### **1. Основные технические данные Camfire 4K**

Основные технические данные изделия приведены в разделе «Технические характеристики» Руководства по эксплуатации (далее РЭ).

### **2. Сведения о приемке:**

## **3. Указание мер безопасности**

- Камера безопасна в эксплуатации.
- Для зарядки аккумулятора используйте только совместимое зарядное устройство.

#### **4. Правила транспортирования и хранения**

- Изделия транспортируются любым видом транспорта при условии защиты их от механических повреждений и непосредственного воздействия атмосферных осадков.
- Изделия в упаковке или без неё допускают хранение на стеллажах в закрытых сухих отапливаемых помещениях в условиях, исключающих воздействие на них нефтепродуктов и агрессивных сред, на расстоянии не менее одного метра от отопительных и нагревательных приборов.
- Не допускается хранение изделия в течение более 6 месяцев без подзарядки аккумулятора. После 6 месяцев хранения необходимо подзарядить аккумулятор.

### **5. Гарантийные обязательства**

Гарантийный срок эксплуатации составляет 12 месяцев со дня продажи покупателю. Изготовитель гарантирует нормальную работу камеры в течение гарантийного срока в случае соблюдения правил хранения и эксплуатации. Срок службы изделия не менее 24 месяцев со дня ввода в эксплуатацию.

# **«Сила Света МЧС»**

ИП Осипова Е. С., ИНН 780108315711, ОГРН 312784724900440 Телефон: (812) 244 68 24, сайт: www.sila-s.ru, email: office@sila-s.ru Г. Санкт-Петербург

# Руководство по эксплуатации видеокамеры CamFire 4K

# Содержание

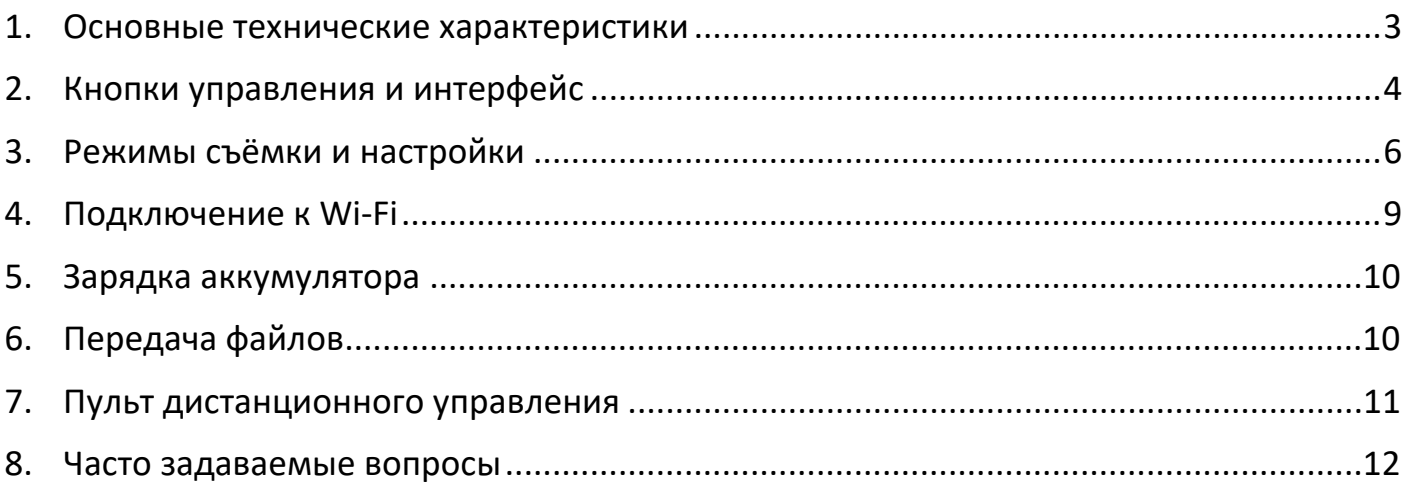

# **1. Основные технические характеристики**

**Видеокамера CamFire 4K** – камера высокого разрешения с водозащитным боксом, что позволяет использовать ее как при аварийно-спасательных работах, так и непосредственно при тушении пожаров.

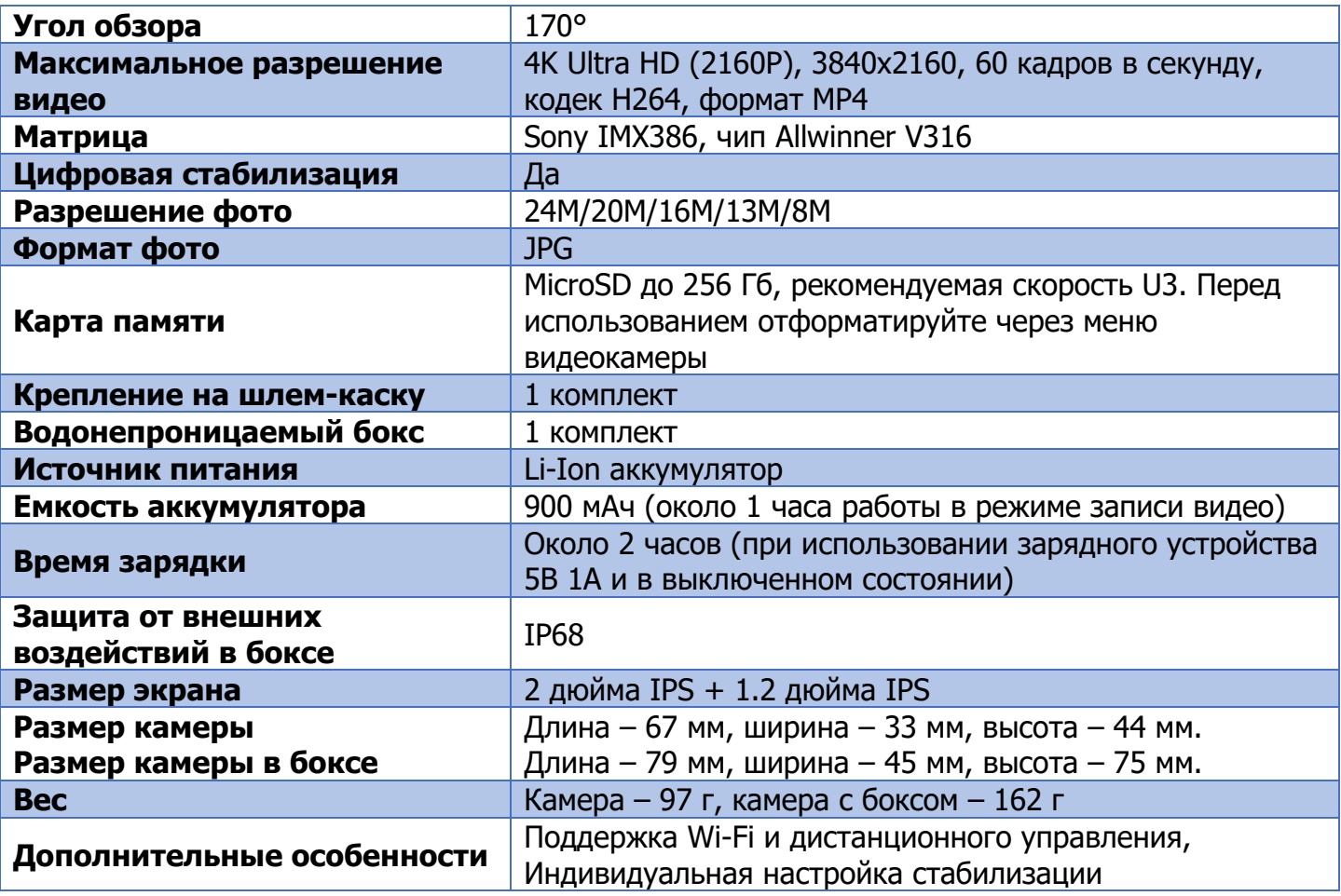

### **Стандартная комплектация\*:**

- 1. Ремешок на запястье
- 2. Кабель USB
- 3. Сетевой адаптер
- 4. Быстросъёмное крепление
- 5. Крепление на велосипед
- 6. Болт для крепления
- 7. Ремешок для пульта управления
- 8. Пульт управления
- 9. Адаптер-переходник
- 10. Крепление на штатив
- 11. Изогнутое и плоское крепления
- 12. Наклейки для креплений

\*Аккумулятор уже установлен в камеру

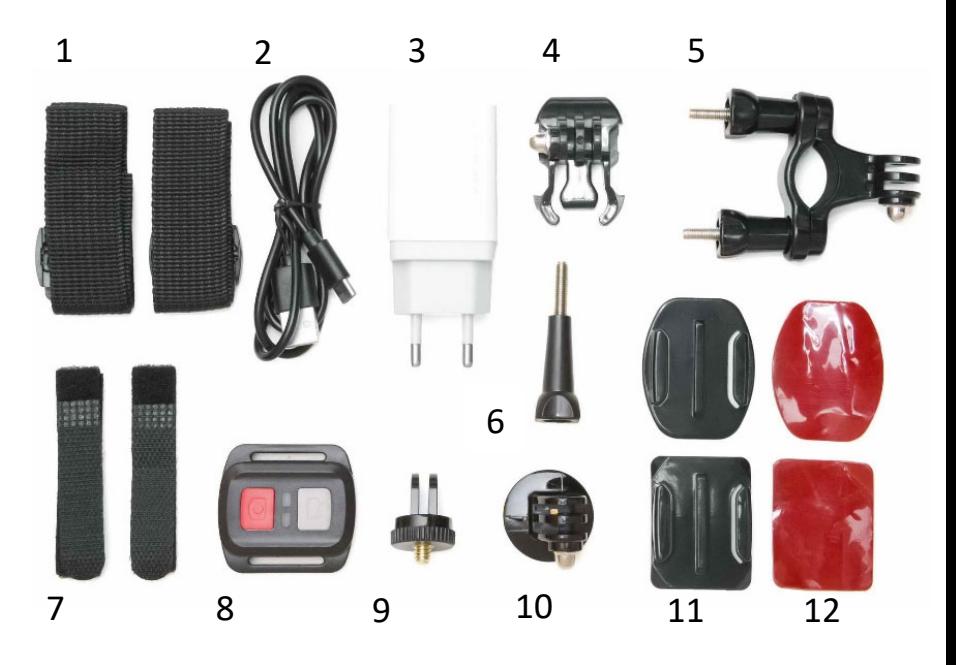

# **2. Кнопки управления и интерфейс**

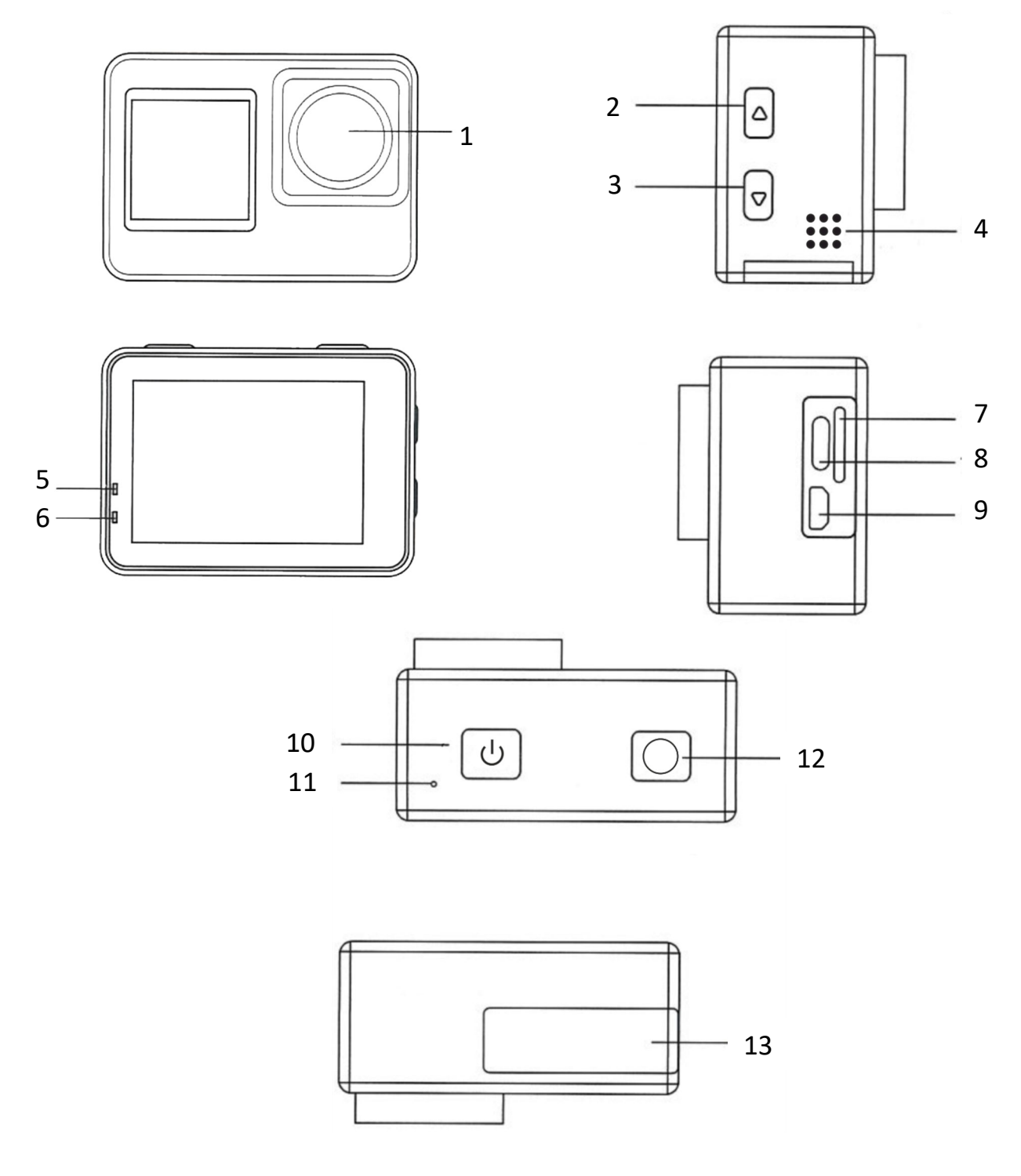

- 1. Объектив
- 2. Кнопка Вверх/Включение Wi-Fi
- 3. Кнопка Вниз/Смена экрана
- 4. Микрофон
- 5. Индикатор зарядки
- 6. Индикатор питания
- 7. Слот для карты MicroSD
- 8. Порт Type-C
- 9. Разъём HD OUT
- 10. Кнопка питания
- 11. Индикатор Wi-Fi
- 12. Кнопка Ок
- 13. Отсек для аккумулятора

## **Структура водонепроницаемого корпуса (бокса)**

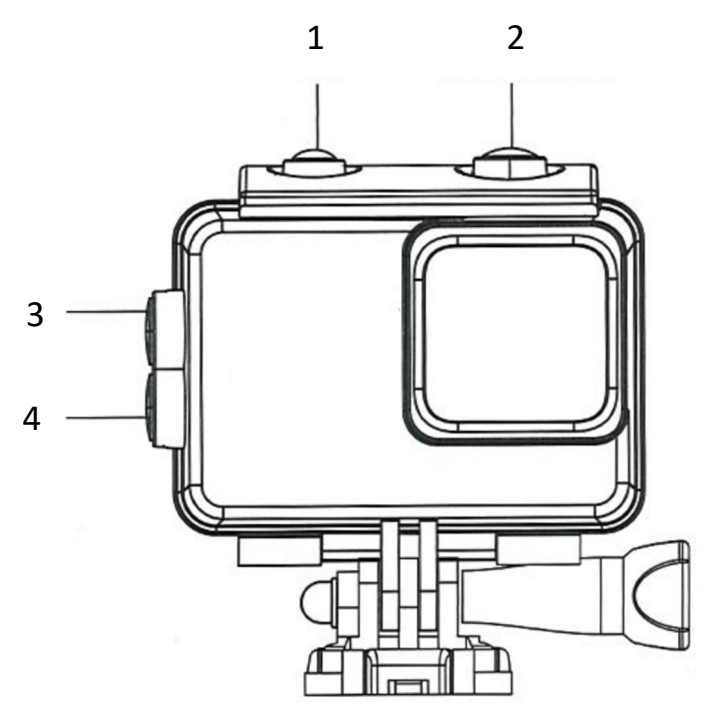

- 1. Кнопка Ок
- 2. Кнопка питания
- 3. Кнопка Вверх/Включение Wi-Fi
- 4. Кнопка Вниз

### **Функции кнопок**

**Кнопка питания** – для включения/выключения камеры нажмите и удерживайте кнопку. Для переключения режима съемки нажмите и отпустите кнопку.

**Кнопка Ок** – нажмите и отпустите кнопку, чтобы начать съёмку или выбрать параметр настройки. С главного экрана нажмите и удерживайте кнопку, чтобы открыть основное меню.

## **Интерфейс**

Коснитесь экрана в любом месте, чтобы скрыть или отобразить элементы управления. Выбранный режим съёмки отображается внизу экрана по центру:

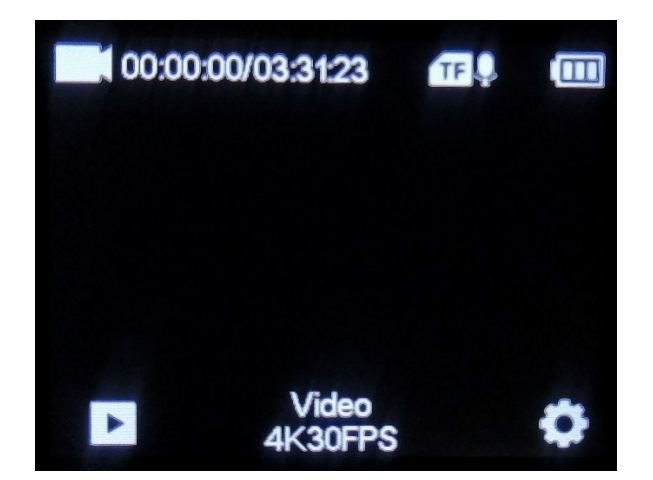

При длительном бездействии экран блокируется. Эту функцию можно настроить или отключить (см. раздел «Настройки системы»). Для разблокировки нажмите любую кнопку и переместите значок замка слева направо:

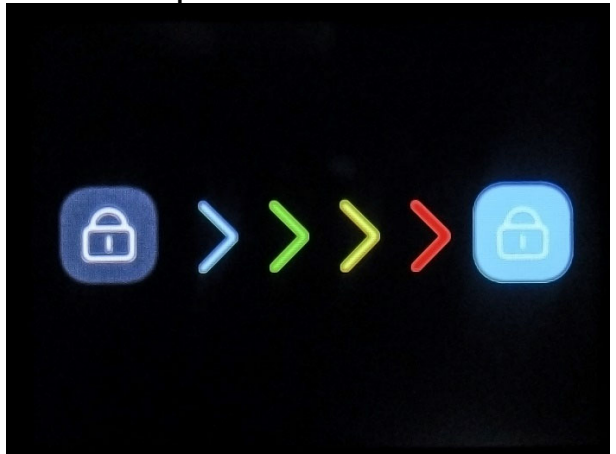

# **3. Режимы съёмки и настройки**

нужную иконку:

Для установки режима съёмки нажмите и удерживайте кнопку Ок с главного экрана. Затем нажмите значок в верхнем левом углу:

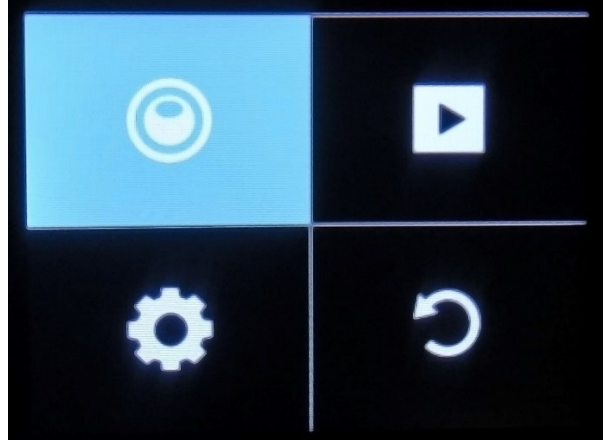

Выбор режима  $\overline{\mathbf{u}}$ IIK **Slowly** Loop Video Lapse ींव  $\overline{\overline{\phantom{0}}\,}$  $\overline{\phantom{a}}$ **Go** Auto **Burst** Timer Photo

Для выбора режима нажмите на

**Video:** нажмите кнопку Ок, чтобы начать съёмку в стандартном режиме видеозаписи.

**ОБРАТИТЕ ВНИМАНИЕ!** Чтобы камера сохранила записанный ролик, его запись необходимо закончить до того, как камера разрядится. Если камера выключится в процессе съемки, записываемый ролик не сохраняется. Поэтому если предполагается длительная запись, рекомендуется включить видеозапись в режиме циклической записи (**Loop**).

**Slowly:** нажмите Ок, чтобы начать замедленную съёмку. В этом режиме можно записать видео со специальным эффектом – воспроизведение будет замедленным. Чтобы установить частоту кадров и разрешение, нажмите значок настроек в правом нижнем углу, затем нажмите «Замедленный снимок».

**Loop:** нажмите Ок, чтобы начать циклическую запись. В этом режиме видео будет поделено на фрагменты установленной длительности. Как только карта памяти заполнится, ранние файлы будут перезаписаны (в этом режиме камера работает как видеорегистратор). Чтобы установить длительность фрагментов, нажмите значок настроек в правом нижнем углу, затем нажмите «Длительность видео».

**Lapse:** нажмите кнопку Ок, чтобы начать съёмку в режиме таймлапс. В этом режиме фотосъёмка происходит автоматически с установленным интервалом. Эта функция используется для создания ускоренного видео, состоящего из множества кадров, снятых за большой промежуток времени с установленным между ними интервалом. Чтобы установить интервал, нажмите значок настроек в правом нижнем углу, затем нажмите «Интервал записи».

**Photo:** нажмите кнопку Ок, чтобы начать стандартную фотосъёмку.

**Auto:** нажмите Ок, чтобы начать фотосъёмку в автоматическом режиме. В этом режиме камера будет делать снимки автоматически с промежутком в несколько секунд. Чтобы настроить интервал между снимками, нажмите значок настроек в правом нижнем углу, затем нажмите «Интервал съёмки».

**Burst**: нажмите Ок, чтобы начать серийную фотосъёмку. В этом режиме можно снять несколько фото с интервалом в 1 секунду. Чтобы настроить количество фото, нажмите значок настроек в правом нижнем углу, затем нажмите «Частота съёмки».

**Timer:** нажмите Ок, чтобы начать съёмку в режим таймера. В этом режиме перед съёмкой фото будет отсчитано несколько секунд. Чтобы настроить длительность таймера, нажмите значок настроек в правом нижнем углу, затем нажмите «Интервал съёмки».

**Просмотр:** нажмите значок в нижнем левом углу экрана, чтобы войти в режим просмотра фото и видео.

### **1. Параметры съёмки**

**Разрешение:** выберите разрешение видео. Доступны 4K 60fps, 4K 30fps, 2.7K 30fps, 1080P 120fps, 1080p 60fps, 1080p 30fps, 720P 240fps, 720P 120fps, 720P 60fps, 720P 30fps.

**Электронная стабилизация:** Выключить, Включить. Стабилизация снижает смазывание или тряску изображения из-за перемещений камеры.

**Коррекция искажений:** Откл, Вкл. Помогает компенсировать огрехи при фотосъёмке. Для видеосъёмки параметр не отображается.

**Баланс белого:** Авто, Солнечно, Облачность, Лампа накаливания, Люминесцентный.

**Настройки экспозиции**: -3, -2, -1, 0, +1, +2, +3.

**Режим замера:** Усредненный, Центровзвешенный, Точечный, Матричный.

**Резкость:** Высокая, Средняя, Низкая. Примечание: чем выше значение, тем ярче изображение. Если вы хотите получить яркое изображение, установите более высокое значение. Если изображение переэкспонировано (засвечено), установите меньшее значение.

**Качество видео:** Высокое, Среднее, Низкое.

**Чувствительность/ISO:** Авто, 100, 200, 400, 800, 1600, 3200, 6400.

**Отметка времени:** Откл, Вкл. Отображение даты и времени на видео.

**Звук видео:** Выключить, Включить.

**Gyro calibration:** калибровка гироскопа.

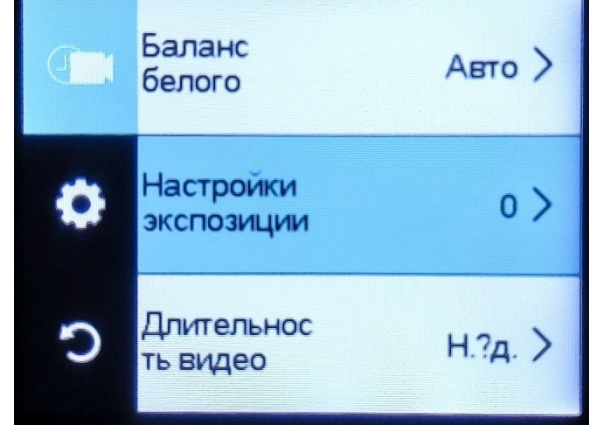

**Замедленный снимок:** 1080Р 4Х, 1080Р 2Х, 720Р 8Х, 720Р 4Х. Установка разрешения и частоты кадров в режиме замедленной съёмки (**Slowly**).

**Длительность видео:** 2 мин, 3 мин, 5 мин. Установка длительности фрагментов видео в режиме циклической записи (**Loop**).

**Интервал записи:** 0.5 с, 1 с, 2 с, 5 с, 10 с, 30 с, 60 с. Установка интервала съёмки в режиме Таймлапс (**Lapse**).

**Затвор:** Авто, 2 с, 5 с, 10 с, 15 с, 20 с, 30 с.

**Интервал съёмки:** 3 с, 10 с, 15 с, 20 с, 30 с. Настройка интервала между снимками в режиме автоматической фотосъёмки (**Auto**).

**Частота съёмки:** 3P/s, 5P/s, 10P/s. Настройка количества снимков в секунду в режиме серийной фотосъёмки (**Burst**).

**Обратный отсчет:** 3 с, 5 с, 10 с, 20 с. Установка длительности таймера (в режиме **Timer**).

#### **Настройки системы**

**Поворот изображения:** Откл, Вкл. Поворот экрана на 180 градусов.

**Точка доступа/Wi-Fi:** Выкл, Вкл. После включения Wi-Fi однократно нажмите кнопку «Вверх», чтобы закрыть окно с данными точки доступа.

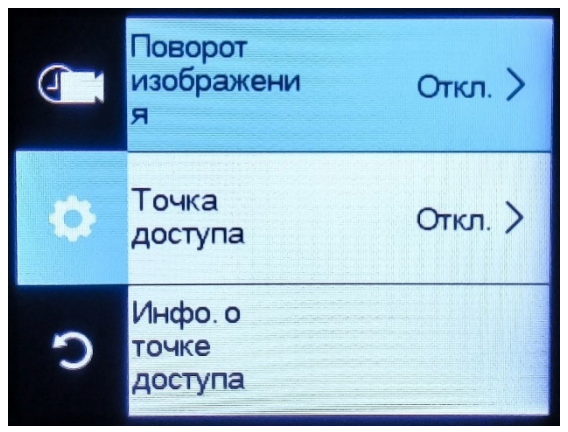

Примечание: подключение Wi-Fi снижает время

работы камеры, поэтому рекомендовано его отключать, если в нём нет необходимости.

**Инфо о точке доступа:** отображает имя точки доступа и пароль. Для закрытия окна коснитесь экрана.

**Сброс точки доступа:** перезапуск Wi-Fi.

**Частота подсветки:** Авто, 50 Hz, 60 Hz. Частота света при съёмке в помещении, компенсируемая при видеосъёмке. Измените эту настройку, если в помещении изображение мерцает.

**Светодиодный индикатор:** Вкл, Выкл.

**Автоматическая заставка экрана:** Откл, 30 с, 1 мин, 2 мин. Функция автоотключения экрана после бездействия.

#### **Внешний микрофон:** Откл, Вкл.

**Автоотключение питания:** Откл, 3 мин, 5 мин, 10 мин. После бездействия в течение установленного времени камера выключится автоматически.

**Настройки тона:** Высокое, Среднее, Низкое, Откл. Звуковой сигнал при включении и выключении устройства, а также звук при нажатии кнопок.

**Режим автомобиля:** Откл, Вкл. Автомобильный регистратор.

**Язык:** Русский, English, French, Spanish, Portuguese, Dutch, Italian, Simplified Chinese, Traditional Chinese, Japanese, Korean.

**Дата/Время:** год/месяц/день, месяц/день/год, день/месяц/год.

**Настройка времени:** для установки значения час/минута/секунда выберите соответствующее значение и отрегулируйте его при помощи стрелок. Для сохранения времени нажмите знак «галочки» в правом верхнем углу экрана.

**Настройка даты:** для установки значения год/месяц/день выберите соответствующее значение и отрегулируйте его при помощи стрелок. Для сохранения даты нажмите знак «галочки» в правом верхнем углу экрана.

**Форматировать:** форматирование карты памяти MicroSD.

Примечание: сделайте резервную копию. Перед первым использованием очистите новую карту памяти и выполните её форматирование непосредственно в камере.

**Информация об оборудовании:** отображение версии и обновление программного обеспечения.

**Сброс:** это действие сбросит настройки до заводских. Примечание: эту функцию можно использовать при возникновении ошибок в работе камеры.

# **4. Подключение к Wi-Fi**

При подключении к Wi-Fi вы можете управлять камерой и просматривать файлы на вашем смартфоне или планшете. Камера совместима с приложением XDV PRO. Программное обеспечение камеры поставляется по принципу «как есть», полная совместимость с приложениями не гарантируется.

**1.** Скачайте приложение:

XDV PRO Apple Store:

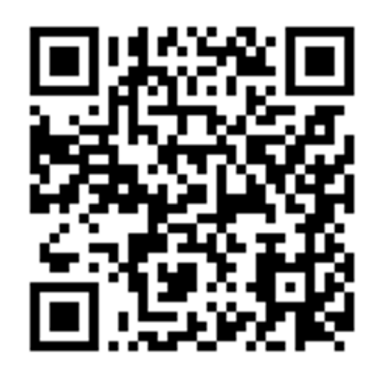

XDV PRO Google Play:

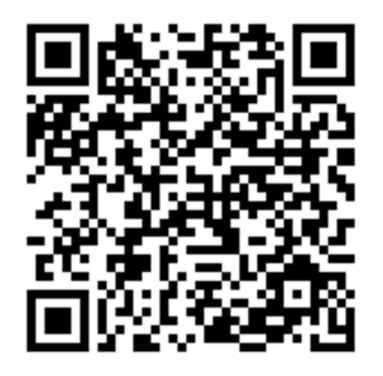

## **2. Подключитесь к Wi-Fi**

- 1) Нажмите и удерживайте Кнопку питания для включения камеры.
- 2) Нажмите и удерживайте боковую кнопку Вверх. В правом верхнем углу появится символ Wi-Fi, на экране отобразится информация о точке доступа.
- 3) При помощи смартфона найдите и подключитесь к Wi-Fi, используя название и пароль, отображаемые на экране камеры (по умолчанию установлен пароль 12345678).
- 4) После успешного подключения к Wi-Fi откройте приложение XDV PRO теперь камерой можно управлять с помощью вашего смартфона.
- 5) Для отключения Wi-Fi однократно нажмите боковую кнопку Вверх.

Примечание:

- 1. Единовременно камеру можно соединить только с одним смартфоном.
- 2. Соединение с Wi-Fi способствует увеличению расхода питания, поэтому рекомендуем не соединять камеру с Wi-Fi, когда заряд аккумулятора на исходе.

# **5. Зарядка аккумулятора**

Соедините кабель USB с сетевым адаптером или компьютером. Использование зарядного устройства с выходным током 1А и более увеличит скорость зарядки. В процессе зарядки горит красный индикатор. Когда зарядка завершится, он погаснет.

**Примечание:** рекомендуем держать камеру выключенной во время зарядки. Нажмите и удерживайте кнопку питания, чтобы отключить камеру.

# **6. Передача файлов**

С помощью кабеля USB соедините камеру с компьютером.

При соединении с компьютером с помощью кабеля TYPE-C 2.0 USB есть два варианта использования камеры:

1. Выберите на экране «Режим устройства хранения» для передачи данных. Файлы, записанные на карту памяти Micro SD, доступны для просмотра и переноса на компьютер. Также просматривать и копировать их можно при помощи картридера. Откройте «Мой компьютер» и найдите «Съёмный диск». Откройте «Съёмный диск», все файлы располагаются в папке «DCIM».

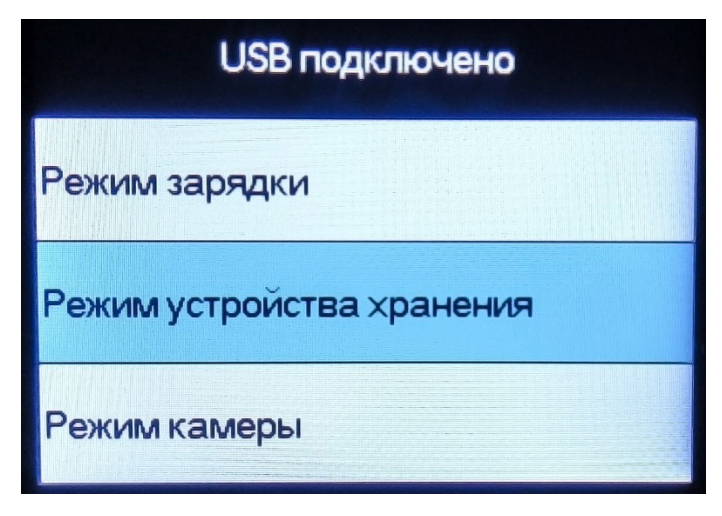

2. Выберите на экране «Режим камеры» для использования камеры на вашем компьютере для видео-чатов и видеозаписи. Для отображения видео и управления видео-чатами может потребоваться подтвердить разрешение доступа к камере.

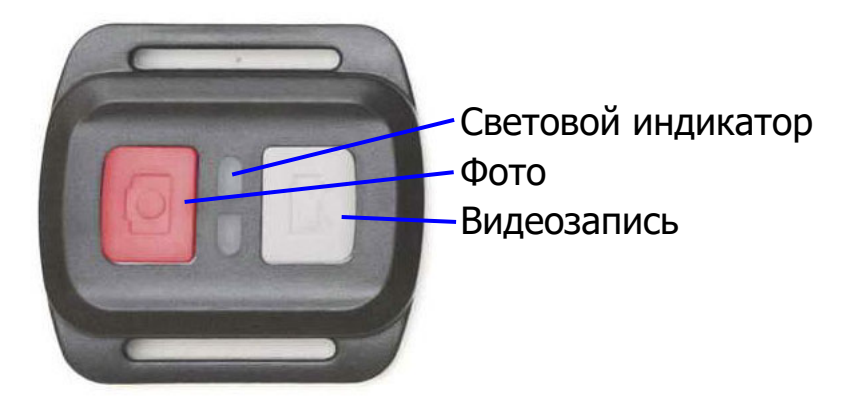

# **7. Пульт дистанционного управления**

**Фото**: нажмите для съёмки одного кадра фото.

**Видео:** нажмите, чтобы начать запись видео, нажмите ещё раз для остановки записи видео.

#### **Световой индикатор:**

- загорится один раз при съёмке одного кадра фото;

- загорится при старте видеозаписи и при завершении.

**Блокировка экрана:** удерживайте кнопку видеозаписи, чтобы заблокировать экран камеры.

Включение и выключение камеры с пульта управления невозможно.

**Элемент питания:** CR2032.

**Защита от внешних воздействий:** IP68.

# **8. Часто задаваемые вопросы**

- 1. При возникновении проблем, пожалуйста, в первую очередь выполните сброс всех настроек (подробнее в разделе «Настройки системы»).
- 2. Если вас не устраивает качество видео, выполните сброс всех настроек (подробнее в разделе «Настройки системы»).
- 3. Видеозапись недостаточно плавная:
	- выполните сброс всех настроек;
	- выберите режим записи 60FPS
	- поменяйте проигрыватель (для пользователей iPhone рекомендуется QuickTime player, для пользователей Android и Windows рекомендуется VLC player).
- 4. Аккумулятор быстро разряжается:
	- Отключайте камеру при зарядке (нажмите и удерживайте кнопку выключения в течение 3 секунд)
	- В состоянии бездействия установите режим фото
	- Снизьте частоту кадров
	- Отключайте Wi-Fi
- 5. Камера слишком долго заряжается: выключайте камеру во время зарядки или используйте зарядное устройство 5В с током 1А и более.
- 6. Видео и аудио не синхронизированы:
	- для воспроизведения используйте компьютер
	- поменяйте проигрыватель (для пользователей iPhone рекомендуется QuickTime player, для пользователей Android и Windows рекомендуется VLC player).
- 7. Запись невозможна / Камера работает нестабильно / Запись внезапно останавливается
	- Рекомендуется использовать карты памяти со скоростью U3
	- Ещё раз отформатируйте карту памяти
- 8. Рекомендуем распространённые карты памяти: SanDisk Extreme U3, SanDisk Extreme Pro U3, SanDisk Extreme PLUS U3, Lexar 1000x U3, SONY SR-64X U3.
- 9. Камера не включается: извлеките аккумулятор и установите обратно.